## Título

Nome Completo<sup>∗</sup> Prof./Profa. Esp./Me./Dr./Dra. Nome Completo Coorientador† Prof./Profa. Esp./Me./Dr./Dra. Nome Completo Orientador‡

DIA de MÊS de ANO

### RESUMO

Neste trabalho é apresentada a formatação que deve ser utilizada nos artigos a serem submetidos ao final dos cursos de Graduação e Pós-Graduação do IFSP câmpus São João da Boa Vista. Leia com atenção este documento. O máximo de palavras para o resumo é 250 (duzentos e cinquenta).

**Palavras-chave**: Palavra-chave 1. Palavra-chave 2. Palavra-chave 3. Palavra-chave n.

### ABSTRACT

Resumo em inglês.

**Keywords**: Keyword 1. Keyword 2. Keyword 3. Keyword n.

## 1 INTRODUÇÃO

Neste documento estão listadas as seções obrigatórias que você deverá fornecer, bem como os exemplos dos comandos mais comuns que serão utilizados na construção de seu documento. Para pesquisar sobre mais comandos, recomenda-se a utilização do site  $\langle \text{https://ctan.org/}, \text{que é a biblioteca principal do LFTX, e o do site  $\langle \text{https://ctan.org/} \rangle$$ [//tex.stackexchange.com>](https://tex.stackexchange.com) que é uma das principais comunidades para solução de dúvidas relacionadas a LAT<sub>E</sub>X. Ambas são em inglês.

<sup>∗</sup>Graduando do Curso Superior em Nome do Curso.

<sup>†</sup>Prof./Profa. Esp./Me./Dr./Dra. Nome Completo Coorientador. Graduado em Nome do Curso de Graduação do Coorientador, pela Nome da Instituição da Graduação do Coorientador, Especialista/- Mestre/Doutor em Nome do Curso de Pós-graduação do Coorientador, pela Nome da Instituição da Pós-graduação do Coorientador. Docente do Curso Superior em Curso Superior em que o Coorientador da Aulas majoritariamente.

<sup>‡</sup>Prof./Profa. Esp./Me./Dr./Dra. Nome Completo Orientador. Graduado em Nome do Curso de Graduação do Orientador, pela Nome da Instituição da Graduação do Orientador, Especialista/Mestre/Doutor em Nome do Curso de Pós-graduação do Orientador, pela Nome da Instituição da Pós-graduação do Orientador. Docente do Curso Superior em Curso Superior em que o Orientador da Aulas majoritariamente.

### 2 DESENVOLVIMENTO

Texto do desenvolvimento.

#### 2.1 Revisão da Literatura

Texto da revisão da literatura.

<span id="page-1-0"></span>Este é um exemplo de como usar figuras. Referência cruzada: Figura [1](#page-1-0)

Figura 1 – Exemplo de figura

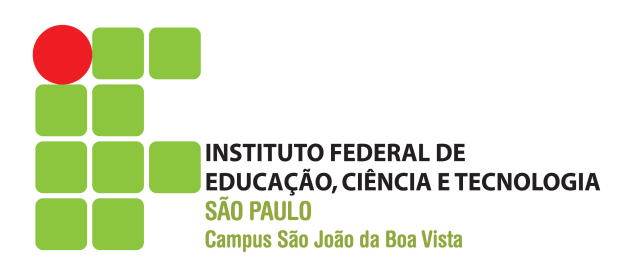

#### **Fonte:** Elaborada pelo autor

<span id="page-1-1"></span>Este é um exemplo de como usar tabelas. Referência cruzada: Tabela [1](#page-1-1)

| Coluna 1 | Coluna 2 |
|----------|----------|
| Dado 1a  | Dado 2a  |
| Dado 1b  | Dado 2b  |
| Dado 1c  | Dado 2c  |
| Dado 1d  | Dado 2d  |

Tabela 1 – Exemplo de tabela de 2 colunas

**Fonte:** Elaborada pelo autor

Este é um exemplo de como usar quadros. Referência cruzada: Quadro [1](#page-2-0)

<span id="page-2-0"></span>

| Cores         |          |         |
|---------------|----------|---------|
| Nome          | Hexa     | Amostra |
| Preto         | #000000  |         |
| Marrom        | #993300  |         |
| Vermelho      | #FF0000  |         |
| Laranja       | #FF3300  |         |
| Amarelo       | #FFFF00  |         |
| <b>Branco</b> | #FFFFFFF |         |

Quadro 1 – Exemplo de quadro

**Fonte:** Elaborada pelo autor

Este é um exemplo de como usar equações. Referência cruzada: Equação [1](#page-2-1)

<span id="page-2-1"></span>
$$
\sum_{i=1}^{n} i = \frac{n(n+1)}{2} \tag{1}
$$

Exemplo de inserção de lista de código fonte:

```
1 /**
2 * Classe de exemplo .
3 *
4 * @author David Buzatto
5 */6 public class ClasseExemplo {
7
8 public static void main ( String [] args ) {
9 System . out . println ( " Exemplo de código fonte !" ) ;
10 }
11
12 }
```
Este é um exemplo de como inserir texto sem formatação (ambiente verbatim):

Texto sem formatação, como espaçamento igual.

Exemplo de lista de itens:

- **Item 1:** texto...;
- **Item 2:** texto...;
	- **– Subitem:** texto...;
	- **– Subitem:** texto...;
	- **– Subitem:** texto...;
- <span id="page-3-0"></span>• **Item 3:** texto...;
- **Item n:** texto....

Exemplo de lista numerada:

- 1. **Item:** texto...;
- 2. **Item:** texto...;
	- a) **Subitem:** texto...;
	- b) **Subitem:** texto...;
	- c) **Subitem:** texto...;
- 3. **Item:** texto...;
- 4. **Item:** texto....

Exemplos de comandos para texto e referências:

- Para iniciar um novo parágrafo, basta deixar uma linha em branco no código fonte;
- Não force o compilador a pular mais de uma linha, pois terá influência negativa na composição do documento;
- Sempre deixe o LATEX realizar a formatação de parágrafos e posicionamento de elementos;
- Utilização de aspas simples (abertura ', fechamento '): 'Texto entre aspas simples';
- Utilização de aspas duplas (abertura '', fechamento ''): "Texto entre aspas duplas";
- Negrito (comando \textbf): **texto em negrito**;
- Itálico (comando \textit): *texto em itálico*;
- Sublinhado (comando \underline): texto sublinhado;
- Negrito e itálico (usar comandos juntos): *texto em negrito e itálico*;
- Alterar cor do texto (comando \textcolor{cor}{texto}):
	- **–** Exemplo \textcolor{red}{texto}: texto vermelho;
	- **–** Exemplo \textcolor[RGB]{255, 102, 0}: texto laranja;
	- **–** Exemplo \textcolor[HTML]{006AD7}: texto azul;
- Ambiente matemático inline (comando \$ expressão \$):  $s = x^2 2x + 1$ ;
- Referência normal (comando \cite):
	- **–** [\(AGAISSE; LERECLUS,](#page-6-0) [1995\)](#page-6-0);
	- **–** [\(ABEDI et al.,](#page-6-1) [2014\)](#page-6-1);
	- **–** [\(CRICKMORE et al.,](#page-6-2) [2016\)](#page-6-2);
- <span id="page-4-1"></span>• Referência normal com mais de uma obra (comando \cite):
	- **–** [\(ABEDI et al.,](#page-6-1) [2014;](#page-6-1) [AGAISSE; LERECLUS,](#page-6-0) [1995\)](#page-6-0);
	- **–** [\(AGAPITO-TENFEN et al.,](#page-6-3) [2014;](#page-6-3) [CRICKMORE et al.,](#page-6-2) [2016;](#page-6-2) [NELSON; COX,](#page-6-4) [2014\)](#page-6-4);
- Referência nome e ano (comando \citeauthorandyear):
	- **–** [Agaisse e Lereclus](#page-6-0) [\(1995\)](#page-6-0);
	- **–** [Abedi et al.](#page-6-1) [\(2014\)](#page-6-1);
	- **–** [Crickmore et al.](#page-6-2) [\(2016\)](#page-6-2);

Exemplo 1 de citação direta:

Os 20 aminoácidos usualmente encontrados como resíduos em proteínas contém um grupo *α*-carboxil, um grupo *α*-amino e um grupo R distinto substituído no átomo de carbono *α*. O átomo de carbono *α* de todos os aminoácidos, com exceção da glicina, é assimétrico e, portanto, os aminoácidos podem existir em pelo menos duas formas estereoisoméricas. Somente os estereoisômeros L, com uma configuração relacionada à configuração absoluta da molécula de referência L-gliceraldeído, são encontrados em proteínas [\(NELSON; COX,](#page-6-4) [2014,](#page-6-4) p. 81).

Exemplo 2 de citação direta:

*These various insecticidal proteins are synthesized during the stationary phase and accumulate in the mother cell as a crystal inclusion which can account for up to 25% of the dry weight of the sporulated cells. The amount of crystal protein produced by a B. thuringiensis culture in laboratory conditions (about 0.5 mg of protein per ml) and the size of the crystals (24) indicate that each cell has to synthesize*  $10^6$  to  $2 \times 10^6$   $\delta$ -endotoxin *molecules during the stationary phase to form a crystal* [\(AGAISSE; LERECLUS,](#page-6-0) [1995,](#page-6-0) p. 1).

Exemplo de nota de rodapé<sup>[1](#page-4-0)</sup>.

#### 2.1.1 Trabalhos Correlatos

Pesquise e descreva no mínimo três trabalhos correlatos ao seu.

#### 2.1.1.1 Trabalho 1

Texto...

2.1.1.2 Trabalho 2

Texto...

#### 2.1.1.3 Trabalho 3

Texto...

<span id="page-4-0"></span> $\overline{1}$  Essa é uma nota de rodapé!

#### 2.2 Metodologia

Texto da metodologia.

## 3 RESULTADOS E DISCUSSÃO

Texto dos resultados.

## 4 CONCLUSÕES/CONCLUSÕES PARCIAIS

Texto das conclusões.

**Obs:** Esta seção deve ser intitulada "Conclusões Parciais" em trabalhos de graduação para a Validação de Projeto de TCC. Na Avaliação Final de TCC o nome da seção deve ser "Conclusões".

### 5 CRONOGRAMA

Segue abaixo o cronograma das atividades que serão executadas até a Avaliação Final de TCC.

**Obs:** Para facilitar, crie o cronograma usando o modelo do Word contido no projeto (imagens/templateCronograma.docx), ou qualquer outro *software*, salve a imagem e atualize o arquivo imagens/cronograma.png.

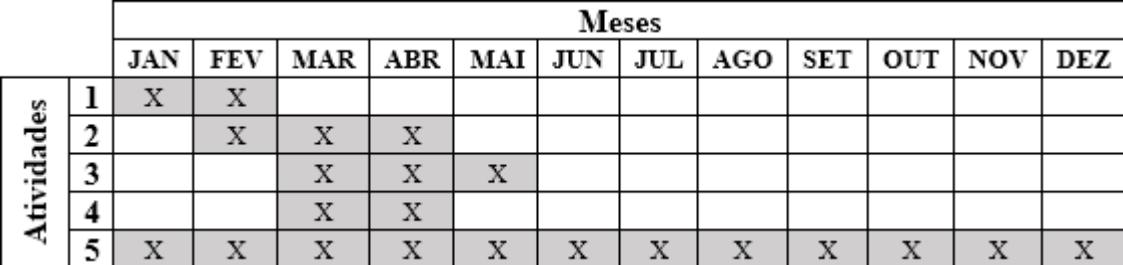

- 1. Descrição da atividade 1;
- 2. Descrição da atividade 2;
- 3. Descrição da atividade 3;
- 4. Descrição da atividade 4;
- 5. Descrição da atividade 5.

**Obs:** Esta seção deve ser elaborada e estar contida em trabalhos de graduação para a Validação de Projeto de TCC. Na Avaliação Final de TCC esta seção não deve existir, visto que não haverá atividades após a Avaliação Final.

# REFERÊNCIAS

<span id="page-6-1"></span>ABEDI, Z. et al. Acute, sublethal, and combination effects of azadirachtin and Bacillus thuringiensis on the cotton bollworm, Helicoverpa armigera. **J. Insect Sci.**, v. 14, p. 30–37, 2014. [4,](#page-3-0) [5](#page-4-1)

<span id="page-6-0"></span>AGAISSE, H.; LERECLUS, D. How does Bacillus thuringiensis produce so much insecticidal crystal protein? **J. Bacteriol.**, v. 177, n. 21, p. 6027–6032, 1995. [4,](#page-3-0) [5](#page-4-1)

<span id="page-6-3"></span>AGAPITO-TENFEN, S. Z. et al. Effect of stacking insecticidal cry and herbicide tolerance epsps transgenes on transgenic maize proteome. **BMC Plant Biol**, v. 14, p. 346, 2014. [5](#page-4-1)

<span id="page-6-2"></span>CRICKMORE, N. et al. **Bacillus thuringiensis toxin nomenclature**. 2016. Disponível em: [<http://www.btnomenclature.info>.](http://www.btnomenclature.info) Acesso em: 04 de out. de 2016. [4,](#page-3-0) [5](#page-4-1)

<span id="page-6-4"></span>NELSON, D. L.; COX, M. M. **Princípios de Bioquímica de Lehninger**. 6. ed. Porto Alegre: Artmed, 2014. 1328 p. [5](#page-4-1)

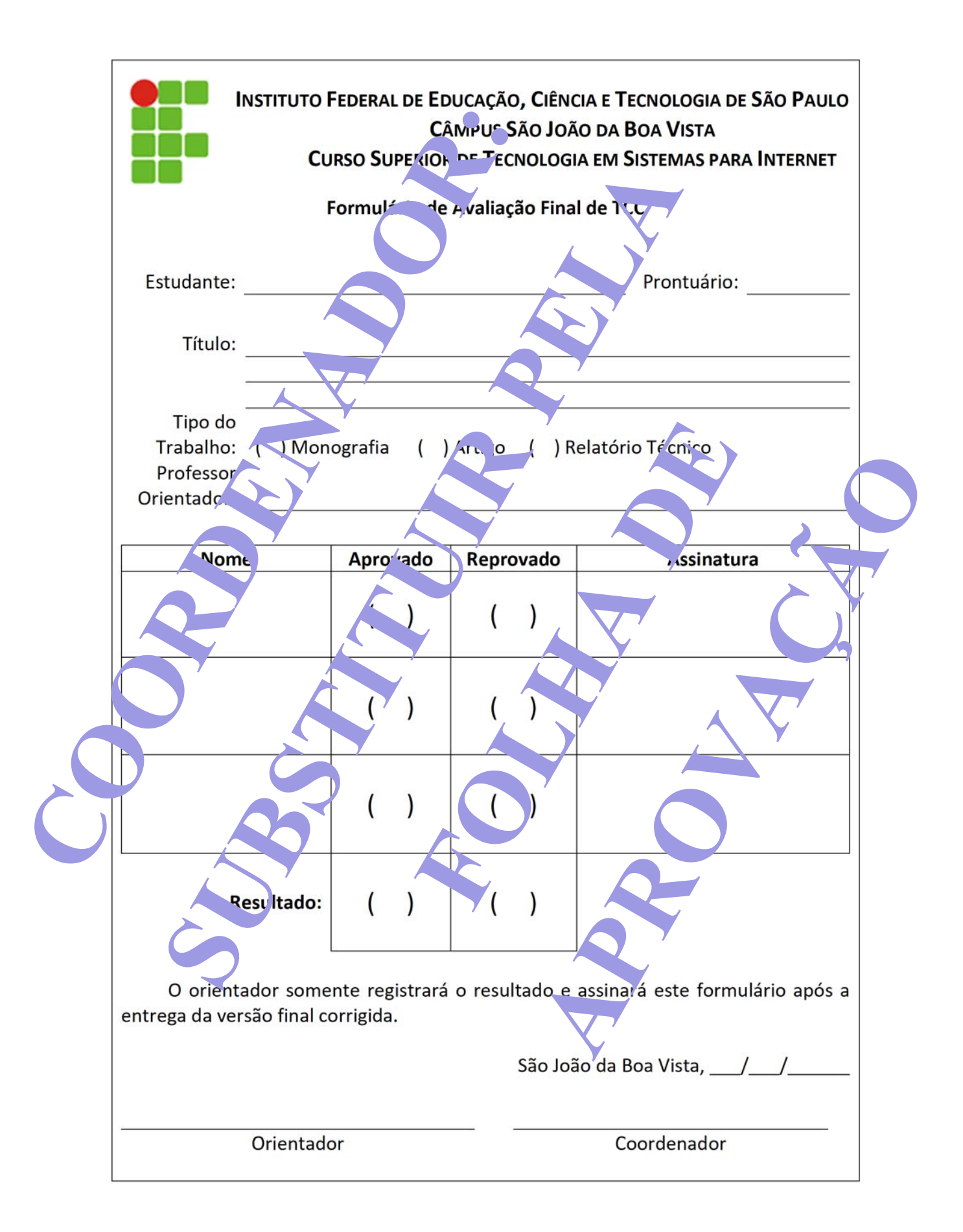